#### **selec Bedienungsanleitung KRYPTON E20**

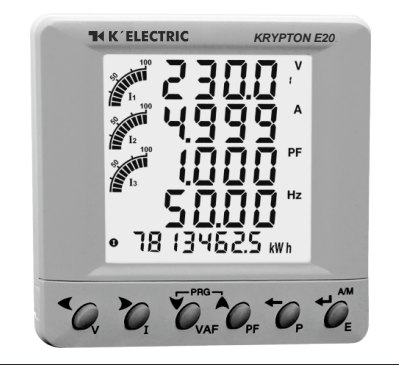

## Spezifikationen

### **Anzeige**

LCD mit Hintergrundbeleuchtung 4 Zeilen, 4 Ziffern pro Zeile zur Anzeige der elektrischen Parameter 5. Zeile, 8 Ziffern zur Anzeige der Energie Balkendiagramm für die Stromanzeige ( in % ) **LCD-Anzeige**

- Energieintegration
- PRG Das Messgerät ist im Konfigurationsmenü
- >< Die Kommunikation ist aktiv

MAX DMD- Maximaler und minimaler Energiebedarf

#### **Eingangsbeschaltung**  $30 - 4$  Leiter

**Bemessungseingangsspannung**

## 100 bis 240V AC (L-N)  $\cdot$  173 bis 415V AC (L-L)

**Frequenzbereich** 45-65 Hz

#### **Stromwandler Primärseite**

60A bis 1600A (für jeden Wert programmierbar) **Stromwandler Sekundärseite**

#### 330 mV

**Spannungswandler Primärseite**

100V bis 500kV (für jeden Wert programmierbar) **Spannungswandler Sekundärseite**

## 173 bis 415V AC (L-L)

(für jeden Wert programmierbar)

#### **Aktualisierungszeit der Anzeige**

1s für alle Parameter

## **Anzeigenwechsel**

Automatisch oder manuell (programmierbar) **Hilfsspannung**

# Selbstversorgend<br>Temperatur Betrie

Betrieb : -10°C bis 50°C Lagerung : -20°C bis 75°C

#### **Luftfeuchtigkeit**

bis 85% (nicht kondensierend)

## **Schutzklasse II**

**Einbau** : Schalttafeleinbau<br> **Gewicht** : 230g Gewicht **Pulsausgang** : Spannungsbereich : max. 24V DC extern :Strombelastbarkeit : max. 100mA

## **Pulsweite :** : wählbar von 50ms bis 250ms

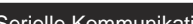

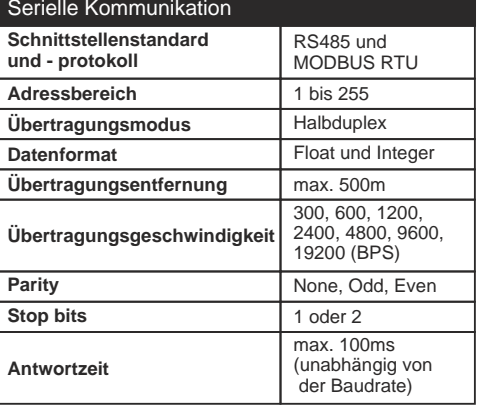

## Genauigkeit :

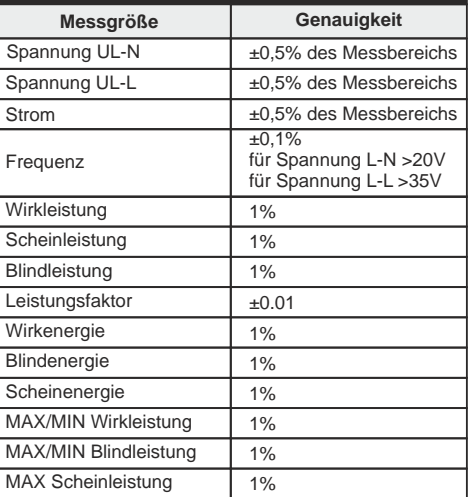

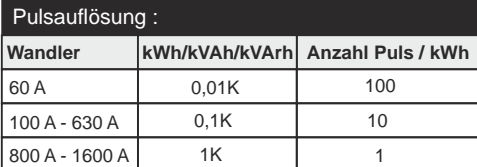

#### **Hinweis :**

1) Die Auflösung für Spannung, Strom und Leistung wird automatisch eingestellt.

- 2) Die Auflösung für den Leistungsfaktor ist 0,001.
- 3) blinkt alle 5s wenn eine der 3 Phasen belastet wird.

## Sicherheitsvorkehrungen

Zum Schutz des bedienenden Personals und des Messgeräts sind allen sicherheitsrelevanten Kodierungen, Symbolen und Anweisungen in dieser Bedienungsanleitung und auf dem Messgerät unbedingt Folge zu leisten.

Wenn das Messgerät nicht in der vom Hersteller vorgeschriebener Weise betrieben wird, kann die Schutzeinrichtung des Messgeräts beeinträchtigt werden.

- Benutzen Sie das Messgerät nicht bei mechanischen Schäden.
- Stellen Sie sicher, dass das Messgerät mit der korrekten Versorgungsspannung betrieben wird.

#### **ACHTUNG :**

- 1. Lesen Sie die ganze Anleitung vor der Installation und Inbetriebnahme des Messgeräts.
- 2. Gefahr von elektrischem Schlag.
- 3. Wärmequellen, Öle, Dampf, ätzende Dämpfe und andere ungewollte prozessbedingte Nebenprodukte sind in unmittelbarer Nähe des installierten Messgeräts zu vermeiden.

#### Verdrahtungsrichtlinien

#### **WARNUNG :**

- 1. Zum Schutz vor elektrischem Schlag muss die Versorgungsspannung beim Anschließen der Leitungen ausgeschaltet sein.
- 2. Der Anschluss der Leitungen muss strikt nach der Anordnung im Schaltungsplan erfolgen. Vergewissern Sie sich, dass alle Leitungen korrekt angeschlossen sind.
- 3. Benutzen Sie Aderendhüelsen.
- 4. Benutzen Sie möglichst kurze Leitungen angemessener Klassifizierung, und verdrillen Sie diese, um eine elektromagnetische Beeinflussung zu minimieren.
- 5. Die Verbindungsleitungen dürfen nicht in der Nähe von internen EMI-Quellen vorbeigeführt werden.
- 6. Die Leitungen für die Stromversorgung müssen einen Leiterquerschnitt von 1,5mm<sup>2</sup> und eine Strombelastbarkeit von 6A haben.
- 7. Es sollte Kupferleitung (Litze oder Einzeldraht) verwendet werden.
- 8. Stellen Sie vor der Arbeit an dem Messgerät mit einem Spannungsprüfer sicher, dass keine Spannung anliegt

#### Installationsrichtlinien

#### **ACHTUNG :**

- 1. In den meisten Fällen wird dieses Einbaumessgerät nach Installation und interner Verdrahtung Teil des Armaturenbretts, wodurch die Leitungen für den Benutzer nicht mehr zugänglich sind.
- 2. Lassen Sie keine elektrisch leitenden Materialien mit der internen Schaltung des Messgeräts in Kontakt kommen. Es besteht Lebensgefahr durch elektrischen Schlag.
- 3. Ein Leitungsschutzschalter oder Hauptschalter muss zwischen Spannungsversorgung und den Netzanschlussklemmen für die bedienende Person leicht erreichbar installiert werden.
- 4. Vergewissern Sie sich, dass der externe Stromwandler kurzgeschlossen ist, bevor Sie dessen Verbindungsleitungen am Messgerät abklemmen. Es besteht Lebensgefahr durch hohe Uberspannungen.
- 5. Das Messgerät darf nur an Orten installiert werden, dessen Umgebungsbedingungen den in dieser Bedienungsanleitung aufgeführten Bedingungen entsprechen.
- 6. Das Messinstrument hat keine interne Sicherung. Die Installation einer externen 275V AC/0,5A-Sicherung wird nachdrücklich empfohlen.

## **MECHANISCHE INSTALLATION**

- Zur Installation des Messgerätes
- 1. Bereiten Sie den Schalttafelausschnitt mit der korrekten Bemaßung wie unten angegeben vor.
- 2. Schieben Sie das Messgerät in den Schalttafelausschnitt. Fixieren Sie das Messgerät mit der Befestigungsklammer auf der Rückseite. Für eine optimale Befestigung, bringen Sie die Klammern in diagonal gegenüberliegenden Positionen an.
- 3. Ziehen Sie die Schrauben gleichmäßig mit dem vorgegebenen Drehmoment an, um eine korrekte Dichtung zu gewährleisten. Anzugsmoment der Schrauben der Klemmleisten : 0,68Nm-0,79Nm Anzugsmoment der Schrauben der Befestigungsklammern : 0,1Nm

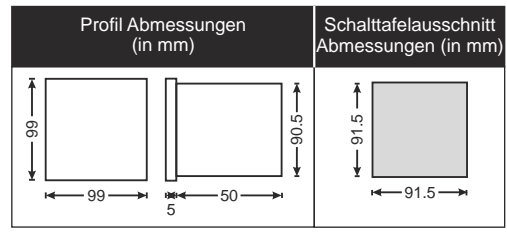

#### **Wartung**

- 1. um eine Störung der Ventilation zu vermeiden, sollte das Messgerät regelmäßig gereinigt werden.
- 2. Reinigen Sie das Messgerät mit einem trockenen oder feuchten Tuch. Benutzen Sie kein Reinigungsmittel außer Wasser.

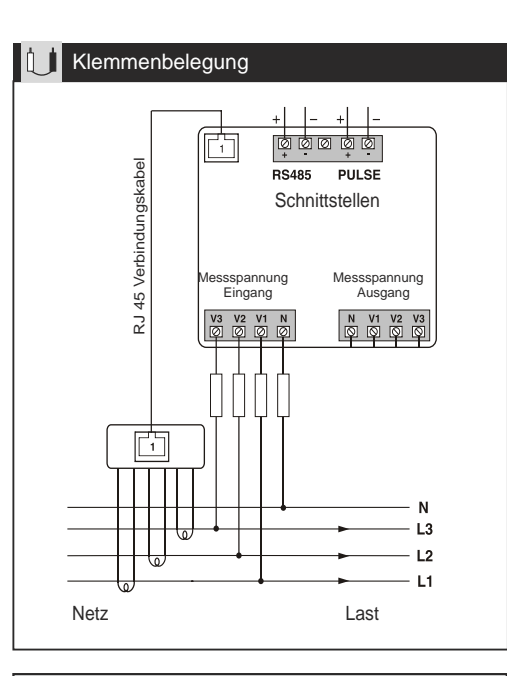

# Alle Sicherungstypen : 0,5A UL-Klasse CC 0,5A flink 600V

#### Beschreibung der Frontseite

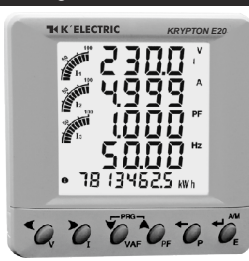

## Beschreibung der Seitenanzeigen

Es gibt 6 Bedientasten mit der Aufschrift V, I, VAF, PF, P, E. Benutzen Sie diese Tasten, um die Parameter des Messgerätes zu sehen.

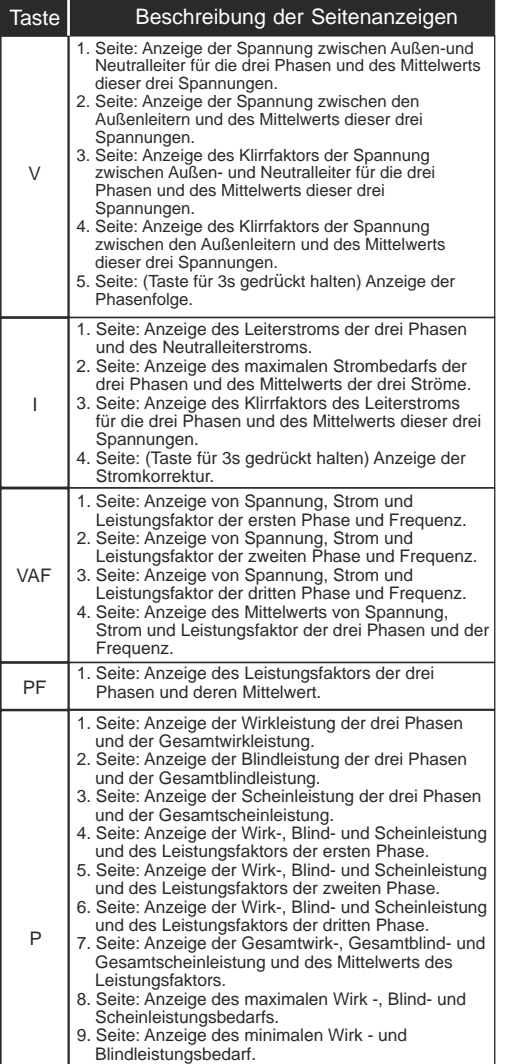

**Die Anzeige erfolgt in der untersten Zeile !**

- Seite: Anzeige der bezogenden Wirkenergie der ersten Phase.
- 2. Seite: Anzeige der bezogenden Wirkenergie der zweiten Phase.<br>3. Seite: Anzeige
- 3. Seite: Anzeige der bezogenden Wirkenergie der dritten Phasen.<br>4. Seite: Anzeige 4. Seite: Anzeige der gelieferten Wirkenergie der
- ersten Phasen.<br>5. Seite: Anzeige 5. Seite: Anzeige der gelieferten Wirkenergie der
- zweiten Phasen.<br>6. Seite: Anzeige de
- 6. Seite: Anzeige der gelieferten Wirkenergie der dritten Phasen.
- 7. Anzeige der bezogenden Gesammtwirkenergie der drei Phasen.
- 8. Anzeige der gelieferten Gesammtwirkenergie der drei Phasen.<br>Anzeige der Wirk
- 9. Anzeige der Wirkenergie der drei Phasen. 10. Seite: Anzeige der bezogenden Blindenergie der
- ersten Phase. 11. Seite: Anzeige der bezogenden Blindenergie der zweiten Phase.

E

- 12. Seite: Anzeige der bezogenden Blindenergie der dritten Phasen.
- 13. Seite: Anzeige der gelieferten Blindenergie der ersten Phasen.
- 14.Seite: Anzeige der gelieferten Blindenergie der zweiten Phasen.
- 15. Seite: Anzeige der gelieferten Blindenergie der dritten Phasen.
- 16. Anzeige der bezogenden Gesammtblindenergie der drei Phasen.
- 17. Anzeige der gelieferten Gesammtblindenergie der drei Phasen.
- 18. Anzeige der Blindenergie der drei Phasen.
- 19. Anzeige der Scheinenergie der ersten Phase. 20. Anzeige der Scheinenergie der zweiten Phase.
- 21. Anzeige der Scheinenergie der dritten Phase.
- 22. Anzeige der Scheinenergie der drei Phasen.
- 23. Anzeige der Betriebsstunden.

## Beschreibung des automatischen und manuellen Betriebs

Drücken Sie Taste E (← ) für 3 Sekunden zum Wechsel zwischen automatischem und manuellem Betrieb. Hinweis : Standardmäßig arbeitet die Anzeige im automatischen Modus. Im automatischen Modus ändert sich die Seitenanzeige alle 5 Sekunden.

Wird im automatischen Modus eine Taste gedrückt, wechselt die Anzeige kurzzeitig in den manuellen Modus und zeigt die entsprechende Seite an. Wird innerhalb von 5 Sekunden keine weitere Taste gedrückt, wechselt die Anzeige wieder in den automatischen Modus.

#### ANZEIGE DER SERIENNUMMER

Drücken Sie PF (A) für 10 Sekunden um die achtstellige Seriennummer anzeigen zu lassen (Anzeige in der 5. Zeile für 10s).

#### Anzeige der Phasenfolge

Drücken Sie die Taste V für 3 Sekunden um die Phasenlogle anzeigen zu lassen. (Anzeige in der 5. Zeile) clockwise = rechtes Drehfeld anticlockwise = linkes Drehfeld invalid = Fehler, Anschluss überprüfen

## KONFIGURATION

Es gibt 6 Tasten mit der Aufschrift  $\blacktriangleleft$ ,  $\blacktriangleright$ ,  $\blacktriangleright$ ,  $\blacktriangleright$ ,  $\blacktriangleleft$ ,  $\dashv$ , mit denen Sie in das Konfigurationsmenü gelangen und die Einstellungen ändern können.

**Hinweis :** Die Änderungen sollten nur von einem Fachmann nach Studium der Bedienungsanleitung und unter genauer Kenntnis der Anwendung durchgeführt werden.

- $\bullet$  Benutzen Sie die  $\blacktriangle + \blacktriangledown$  Tasten für 3s, um in das Konfigurationsmenü zu gelangen oder es zu verlassen.
- $\bullet$  Benutzen Sie die  $\leftarrow$  +  $\blacktriangleright$  Tasten, um den Cursor um eine Stelle nach links oder rechts zu bewegen.
- $\bullet$  Benutzen Sie die  $\blacktriangle$  +  $\blacktriangledown$  Tasten, um den Wert des entsprechenden Parameters zu erhöhen oder zu verringern.
- Benutzen Sie die ← Taste, um auf die vorherige Seite zu gelangen.
- Benutzen Sie die ← Taste, um die Einstellung zu speichern und auf die nächste Seite zu gelangen.

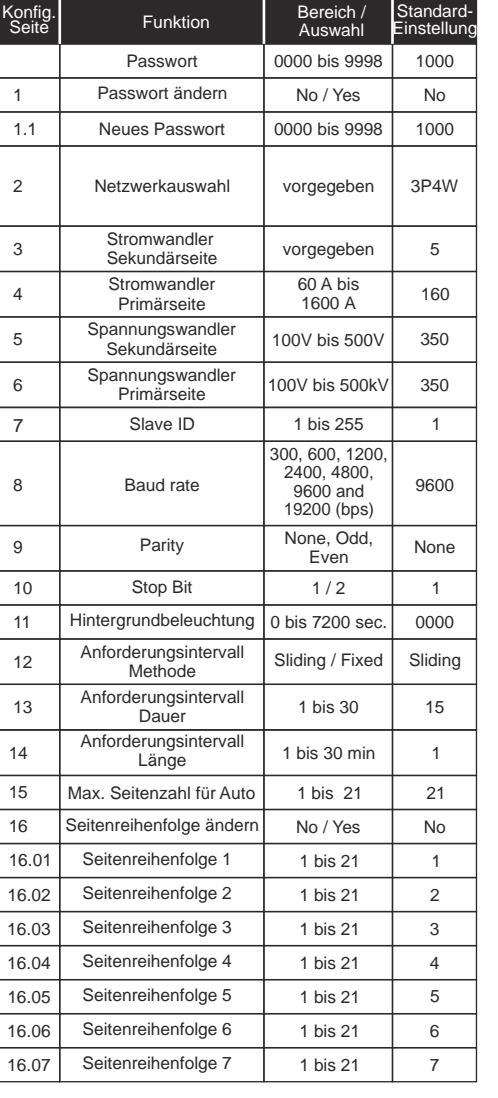

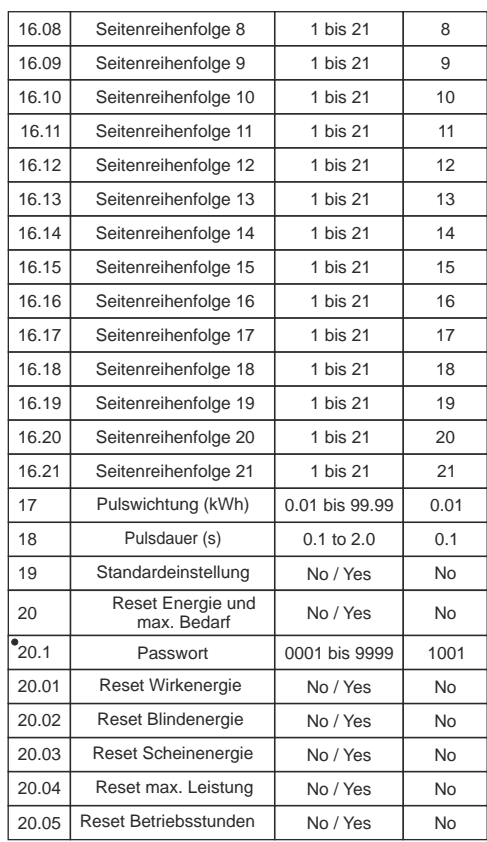

Um die Energieparameter zurücksetzen zu können, muss der Benutzer ein Passwort eingeben. Wird das Passwort korrekt eingegeben, können alle Energieparameter zurückgesetzt werden. Der Wert des Passworts ist um 1 größer als der des Konfigurationspassworts.

## LISTE DER MODBUS-REGISTERADRESSEN

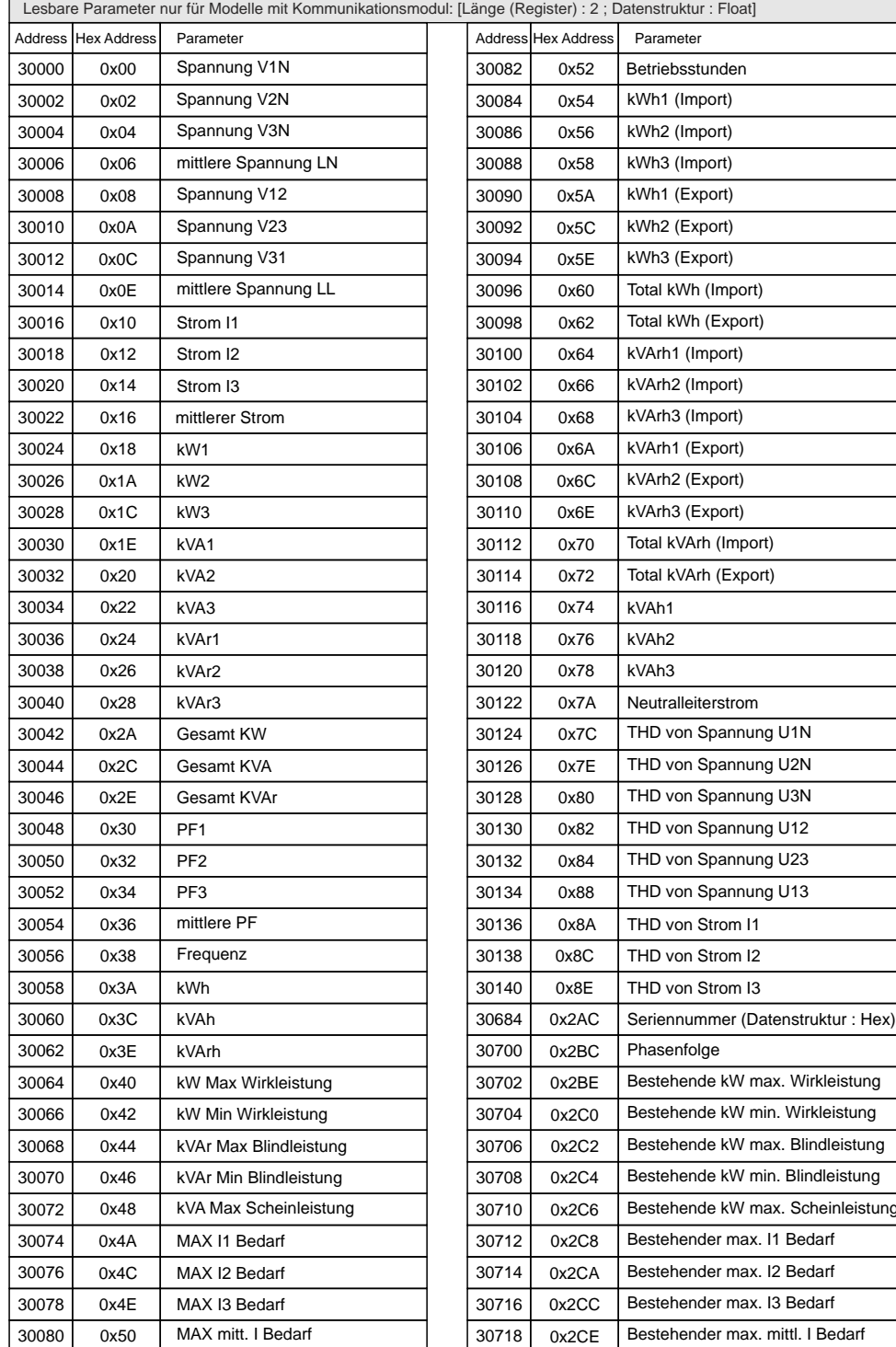

Formel zur Bestimmung der Adresse der einzelnen Oberschwingungen

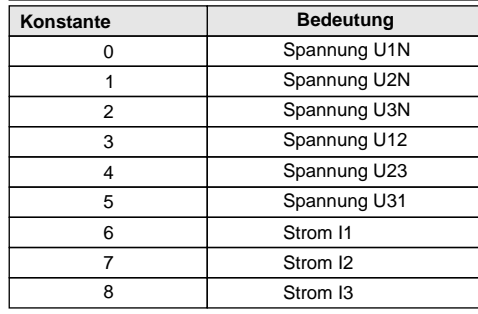

Zum Beispiel kann folgende Formel zu Bestimmung der Adresse der 14. Oberschwingung von Spannung U31 verwendet werden : (143+[(14-2)x2]+60x5)=467 (143+[(Ordnung der Oberschwingung-2)x2]+60xKonstante)

Folglich kann die 14. Oberschwingung von Spannung U31 aus Adresse 467 gelesen werden.

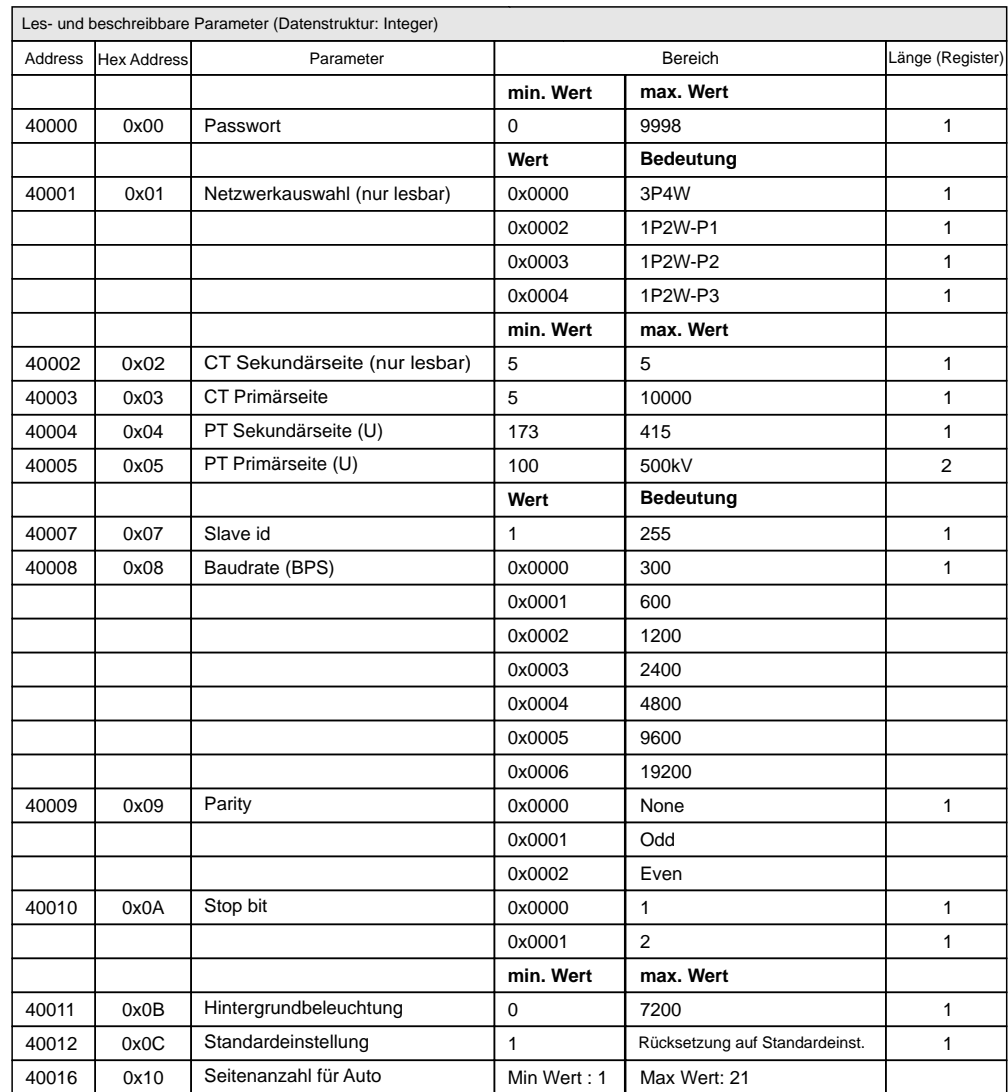

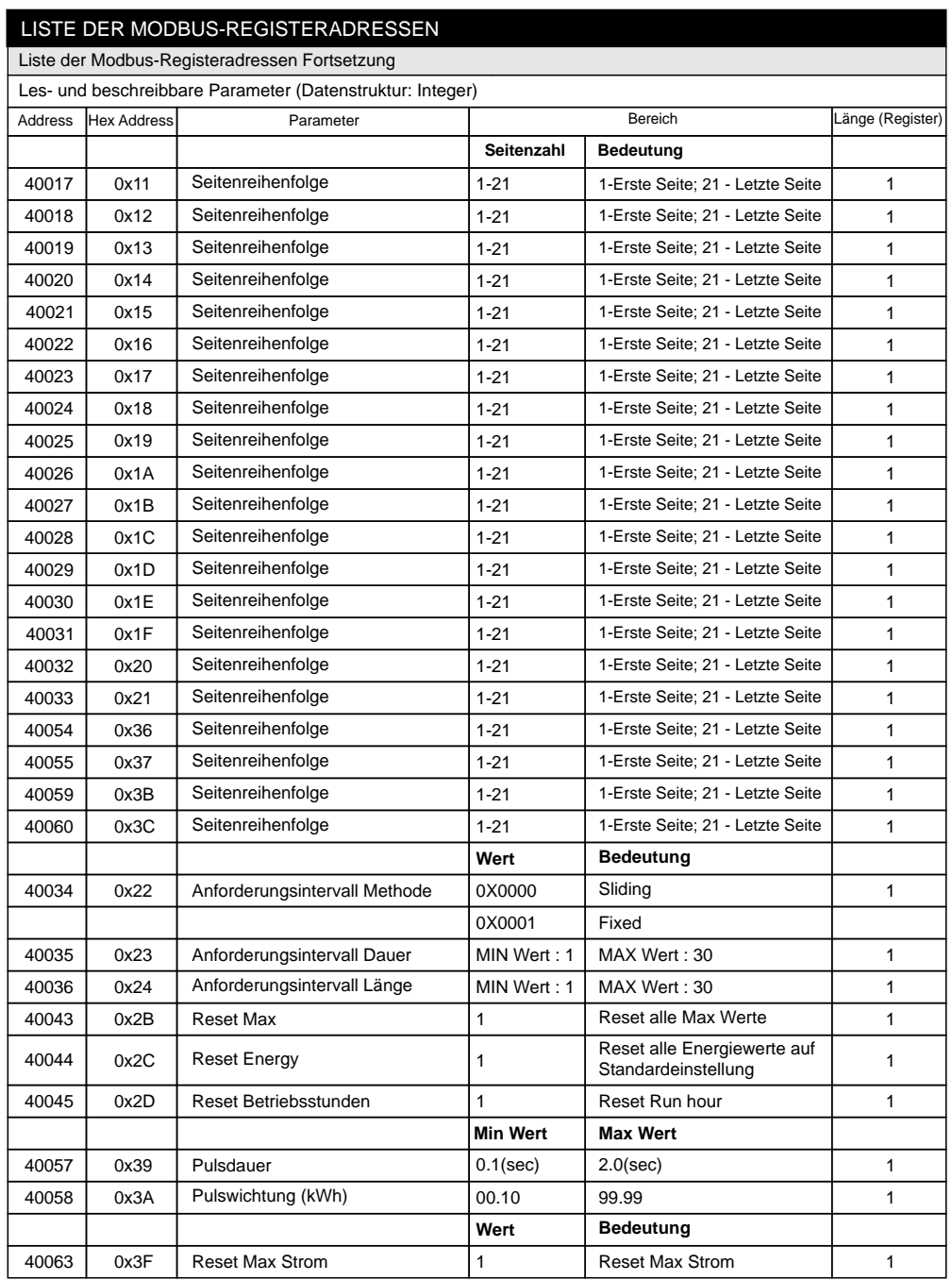

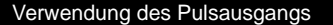

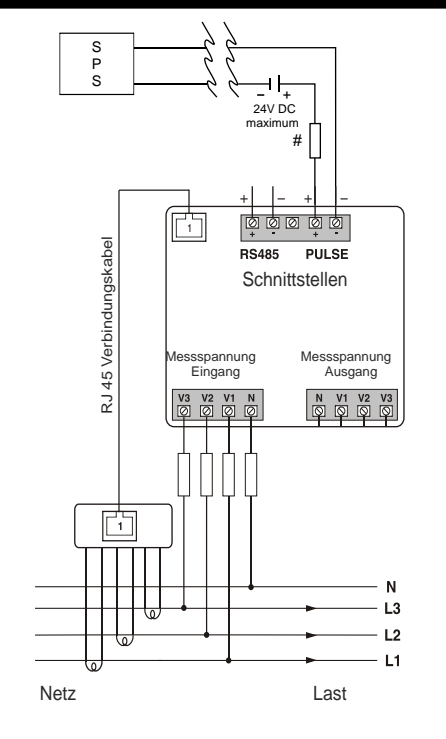

Der Pulsausgang des Messinstruments KRYPTON E20 kann zur Regelung des Energieverbrauchs über eine SPS mit einem Prozess gekoppelt werden. Wenn die SPS einen selbserregten digitalen Eingang hat, wir die externe Gleichstromquelle nicht benötigt.

Der Energiepuls kann in der SPS auch zu Berechnung des durchschnittlichen Energieverbrauchs benutzt werden.

> # Alle Sicherungstypen : 0,5A UL-Klasse CC 0,5A flink 600V

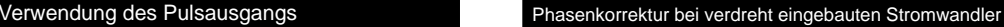

Standardmäßig sind die drei Phasen L1, L2 und L3 des Messgerätes für ein rechtes Drehfeld ausgelegt. Wird die Taste J" für 3s gedrückt, erscheint auf der Anzeige des Messgerätes rH (für rechtes Drehfeld)

Wird der Stromwandler verdreht eingebaut, muss die Phasenfolge umgedreht werden.

- 1. Halten Sie die Taste "I" für 3 sec. gedrückt, lassen Sie wieder los und drücken sie die Taste erneut für 3 sec. Die Phasenfolge ist nun umgekehrt, und auf der Anzeige erscheint LH (für linkes Drehfeld).
- 2. Warten Sie 5 sec. bis das Messgerät die Messung wieder aufnimmt. Wird nun die Taste "I" für 3 sec. gedrückt, erscheint auf der Anzeige des Messgerätes LH.

#### Einstellung der Wandlerverhältnisse

1. Drücken Sie die A + V Tasten für 3s, um in das Konfigurationsmenü zu gelangen.

- 2. Geben Sie das Passwort ein. (Werkseinstellung ist 1000) Benutzen Sie die (+) Tasten, um den Cursor um eine Stelle nach links oder rechts zu bewegen. Benutzen Sie die  $\mathsf{A}+\mathsf{V}$  Tasten, um den Wert des entsprechenden Parameters zu erhöhen oder zu verringern.
- 3. Drücken Sie ← vier mal bis Sie die Konfig.-Seite Nr. 4 (CT primär) erreichen.
- 4. Stellen den tatsächlichen Wert für den verwendeten Stromwandler ein. (60A bis 1600A)
- 5. Drücken Sie die Taste ( um den Wert zu speichern. 6. Drücken sie die Tasten A +  $\blacktriangledown$  für 3s, um das Menü zu verlassen.

**TK K'ELECTRIC** 

K'electric GmbH Carl-Benz-Str. 7 95448 Bayreuth Telefon (0921) 1512678-0 Telefax (0921) 1512678-20 e-mail: office@k-electric-gmbh.de www.k-electric-gmbh.de

OP421-V01

## WE CONNECT TO PROTECT